## **Ajuste del brillo**

Se puede ajustar el brillo al nivel que usted desee.

*1* Pulse "MENU".

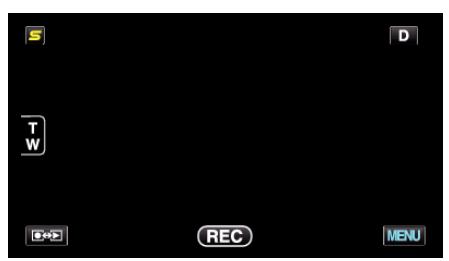

*2* Pulse "AJUSTAR BRILLO".

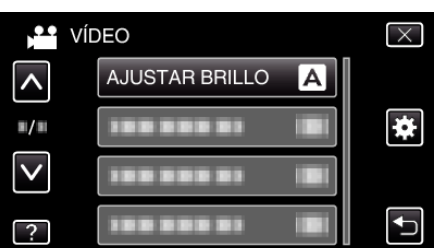

- 0 Pulse ∧ o ∨ para moverse hacia arriba o hacia abajo para realizar más selecciones.
- $\bullet$  Pulse  $\times$  para ver el menú.
- Pulse <u>→</u> para regresar a la pantalla anterior.
- *3* Pulse "MANUAL".

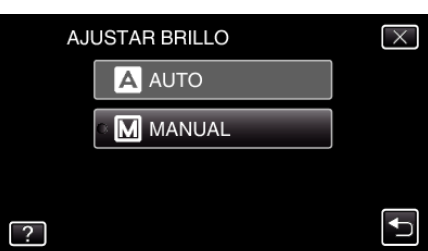

*4* Ajuste el valor del brillo.

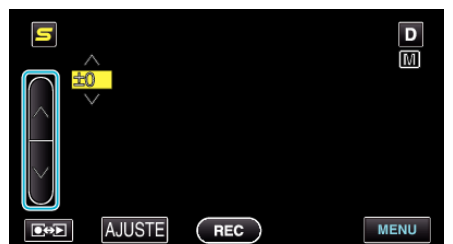

- 0 Intervalo de compensación durante la grabación de vídeo: -6 a +6
- 0 Intervalo de compensación durante la grabación de imágenes fijas: -2,0 a +2,0
- 0 Pulse ∧ para aumentar el brillo.
- 0 Pulse ∧ para disminuir el brillo.
- *5* Pulse "AJUSTE" para confirmar.

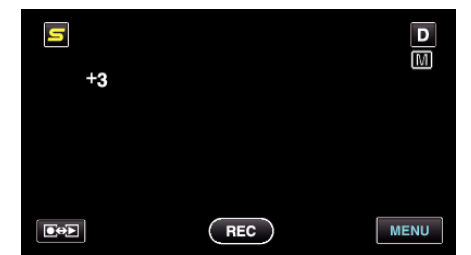

**Nota :** 

0 Los ajustes se pueden realizar por separado para los vídeos e imágenes fijas.